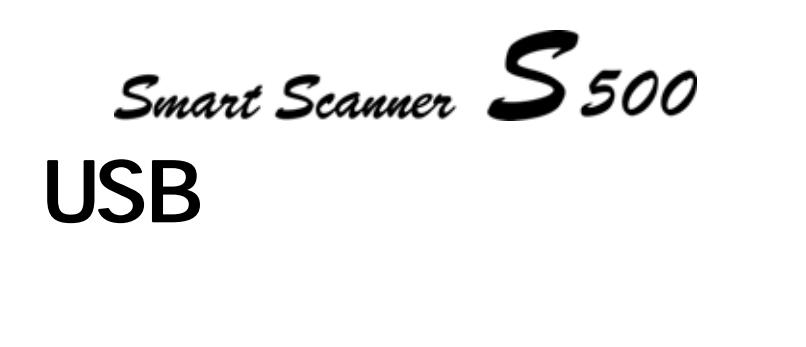

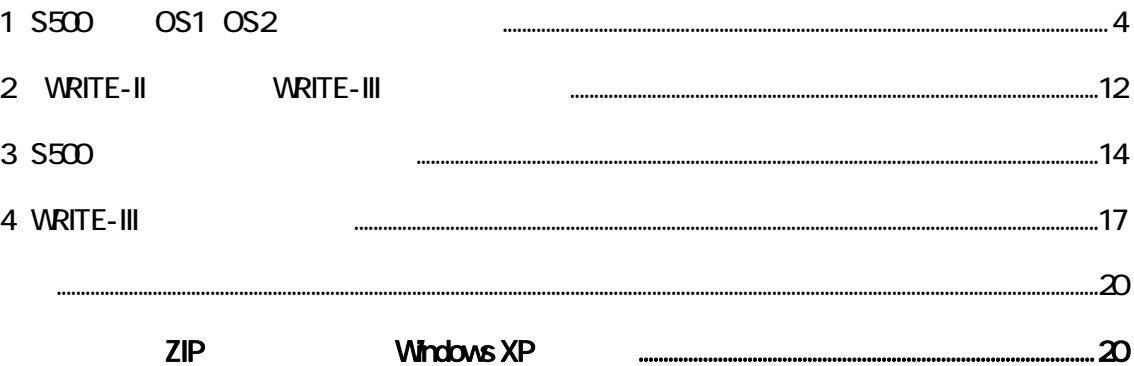

### USB

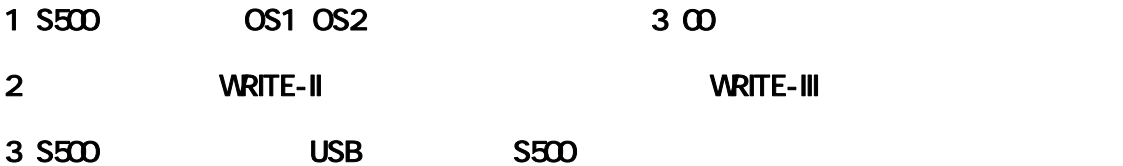

## OS Windows(R)2000/XP

## S500 AC

 $AC$ 

## S500 RS-232C USB  $\overline{\mathsf{USB}}$

### **WRITE-II** WRITE-III

http://www.toolplanet.co.jp

### S500 OS 0S1 OS2 3.00

# 1.S500 0S1 0S2 **VRITE-II WRITE-III OS** 1.<br>2.os<br>2.os  $2 \text{ OS}$ **WRITE-II** 弊社ホームページ(http://www.toolplanet.co.jp/)よりダウンロードした「WRITE-II」をインストールします。 すでにインストールされている場合は、②の「S500 とパソコンの接続」からおこなってください。 CD-ROM CD-ROM Windows XP P.12 Windows XP Write\_II\_v1.0.2.zip  $\mathbf{a}$ setup.exe

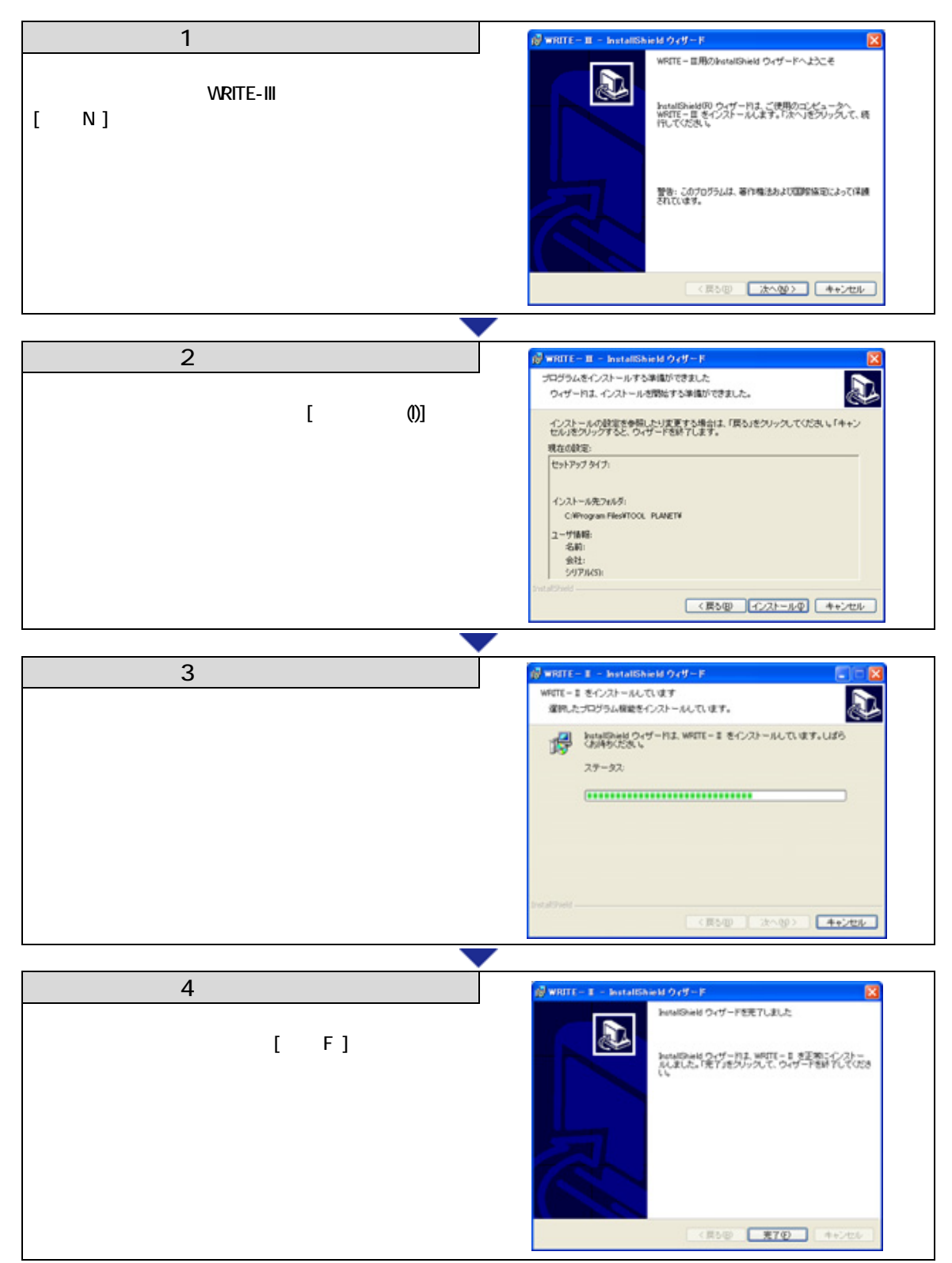

WRITE-II

### $S500$

WRUTE-II S500 RS-232C S500-232C-C

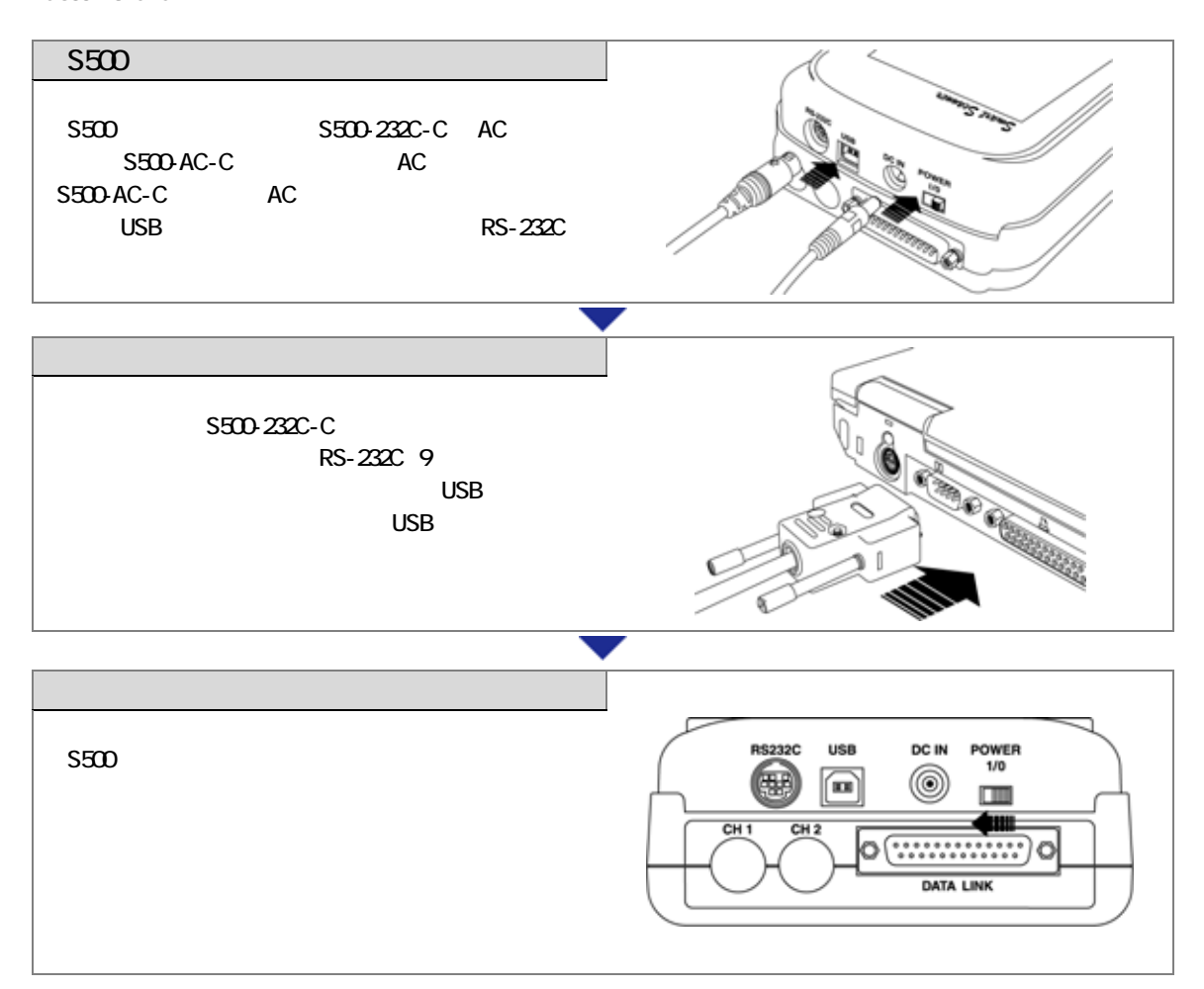

③ S500本体の準備

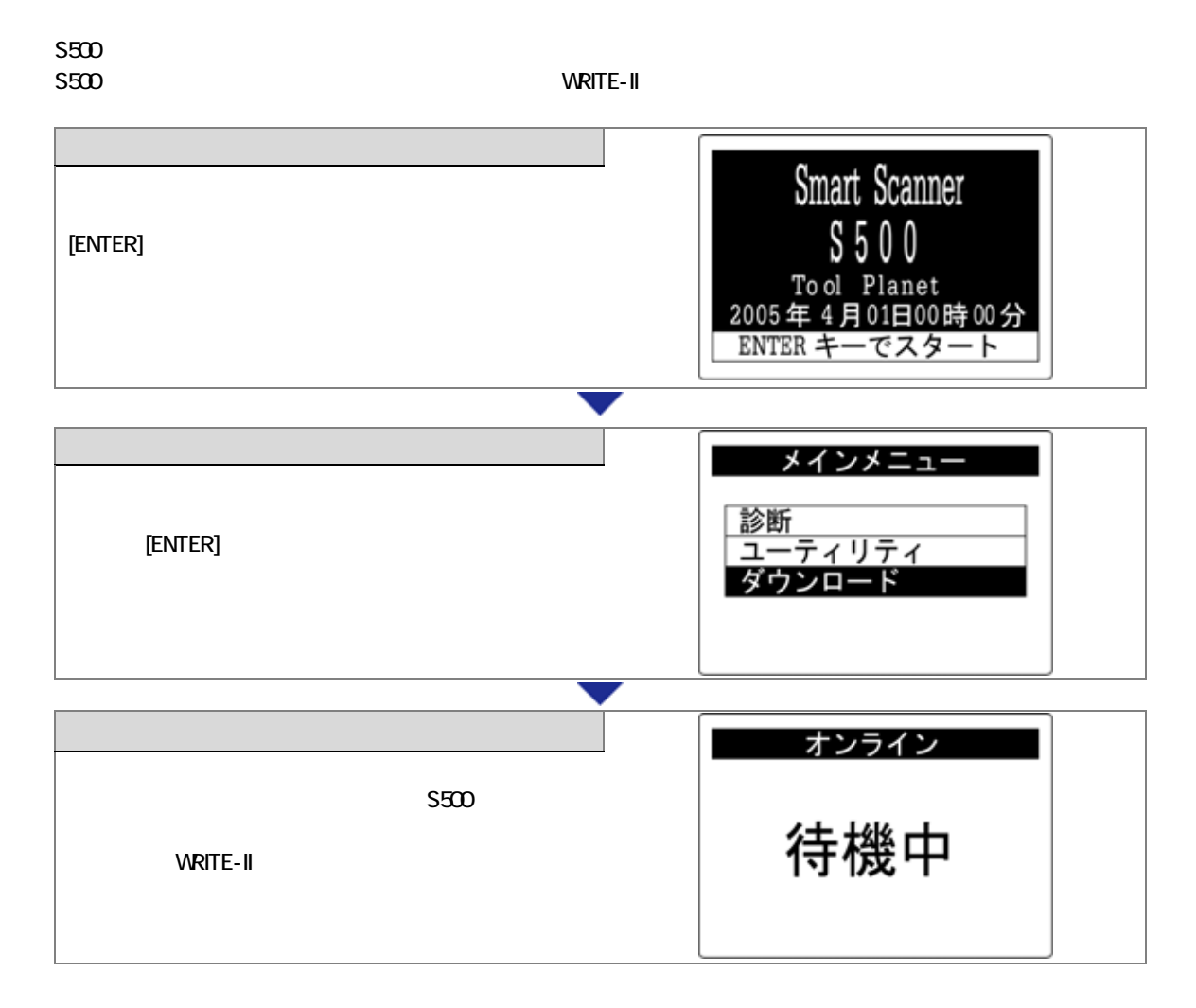

OS

#### OS マイルは、<sub>数社</sub>ポートページは、業社ホームページは、業社ホームページは、業社ホームページは、業社ホームページは、業社ホームページは、業社ホームページは、業社

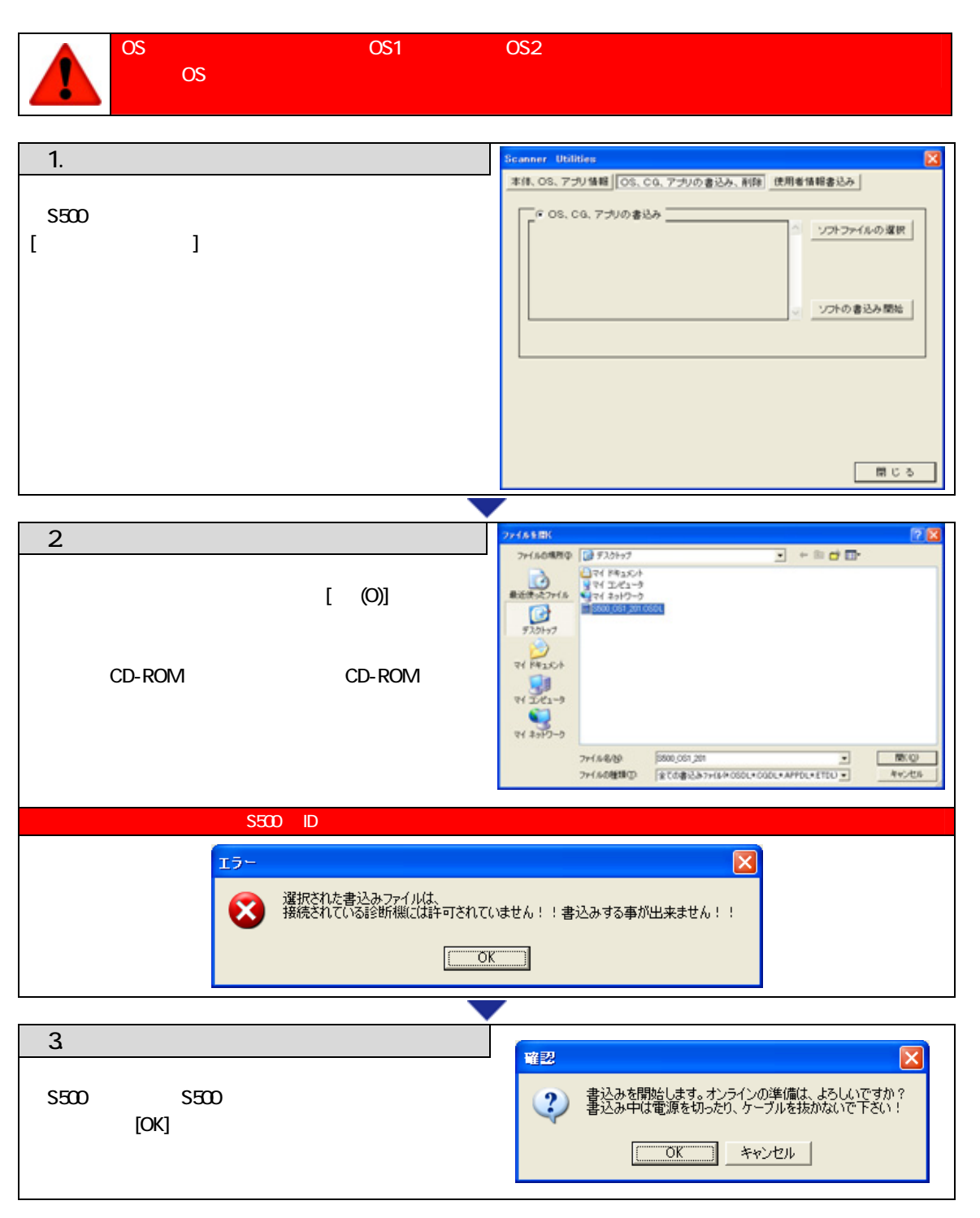

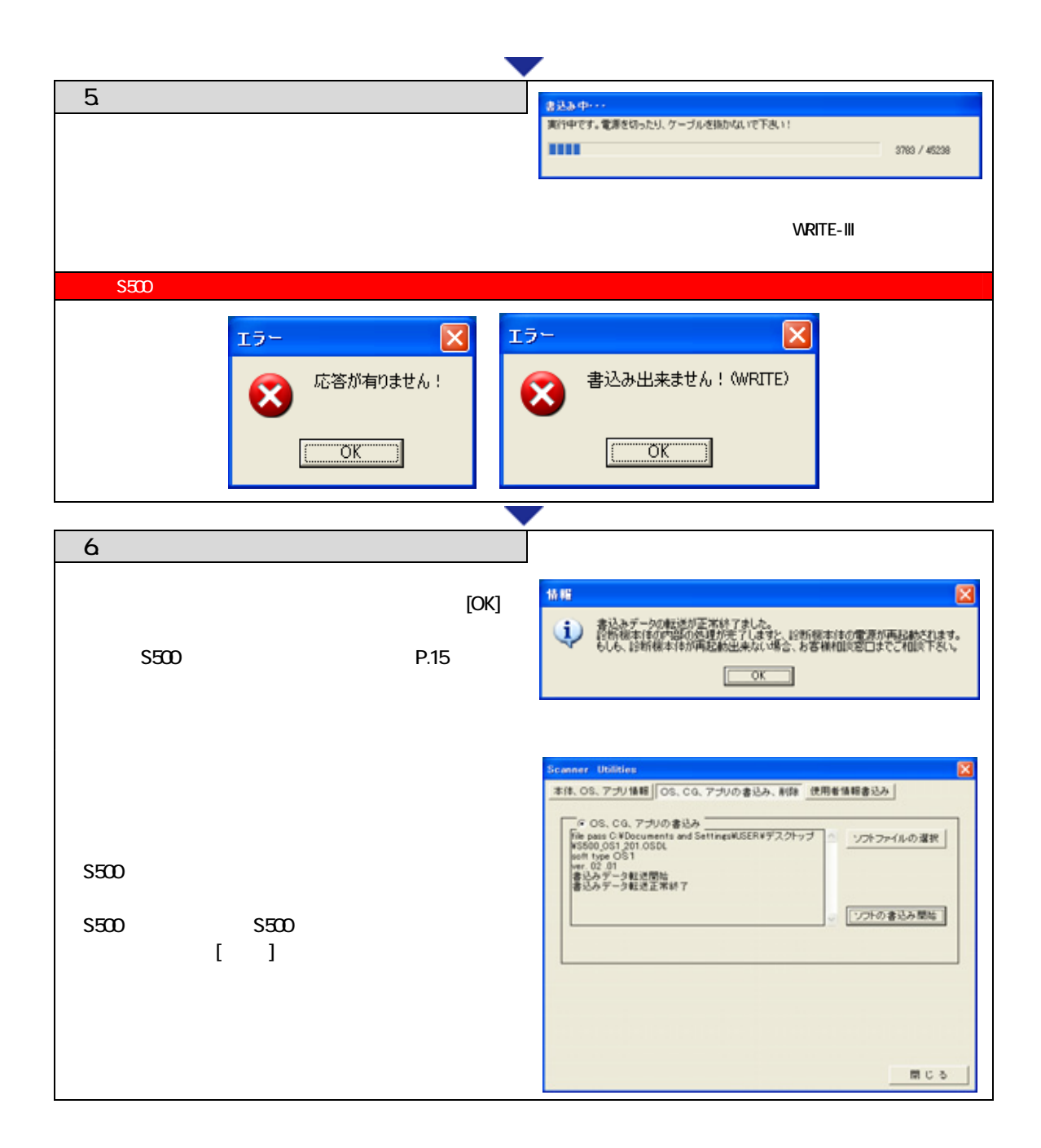

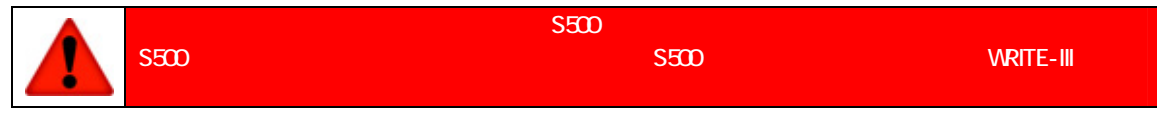

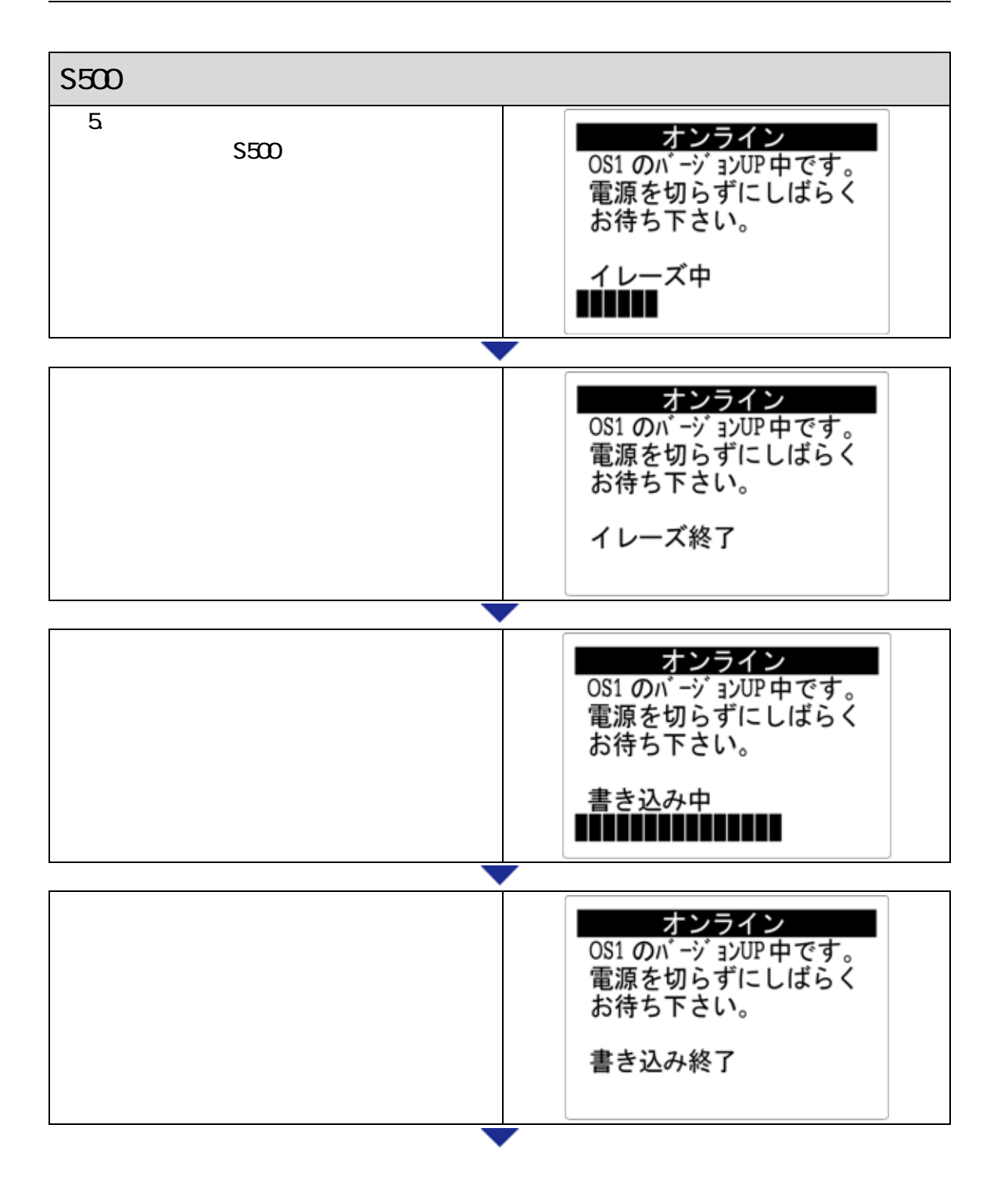

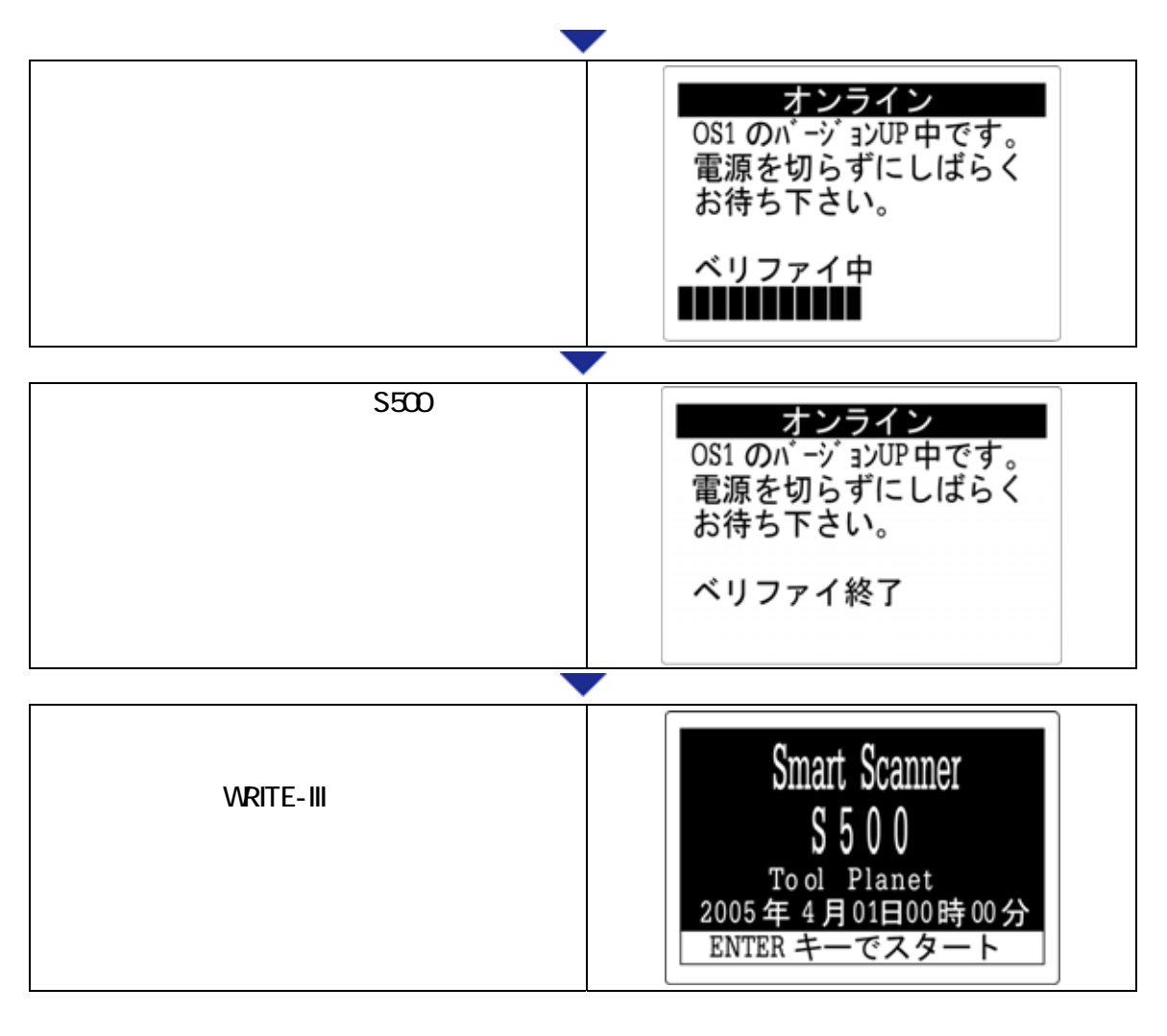

「1.書込み用アプリの選択」に戻り、OS2 のバージョンアップを行ってください。

# 2 WRITE-II WRITE-III

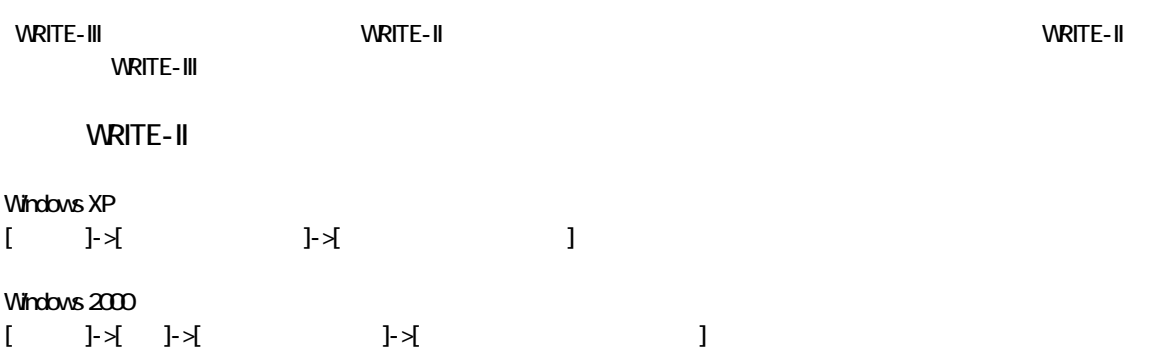

WRITE-III

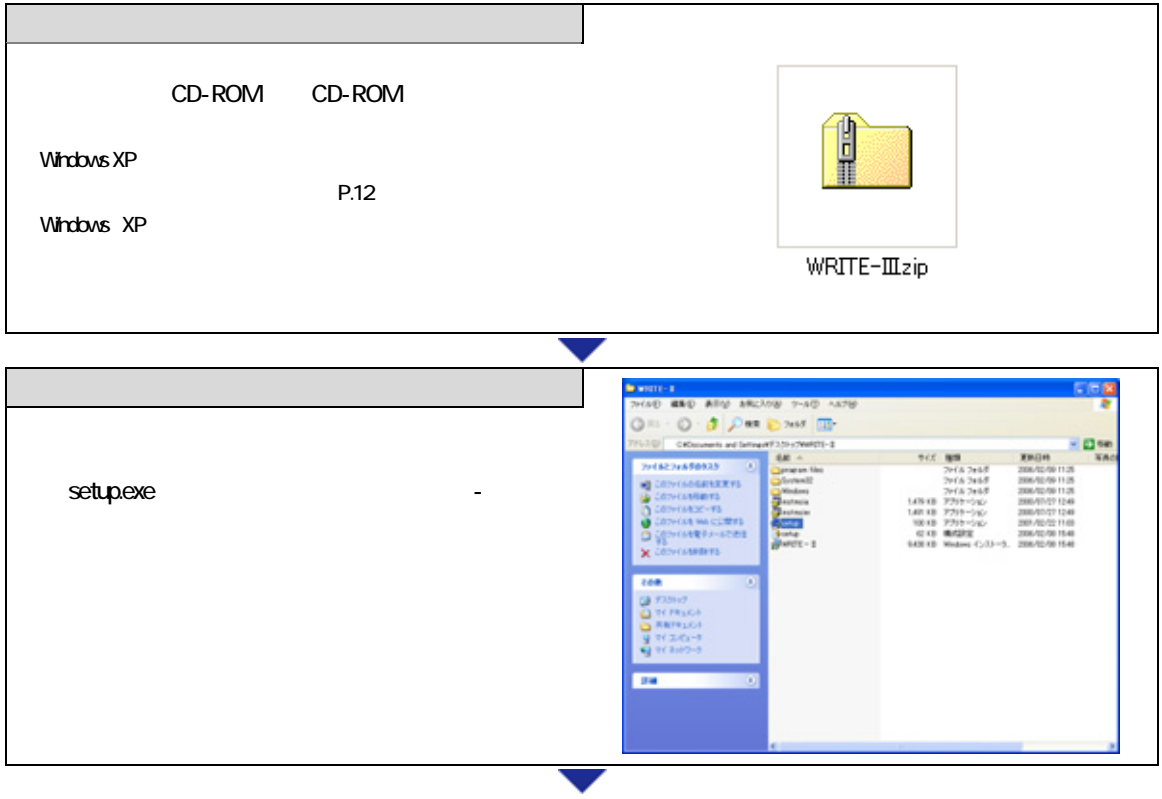

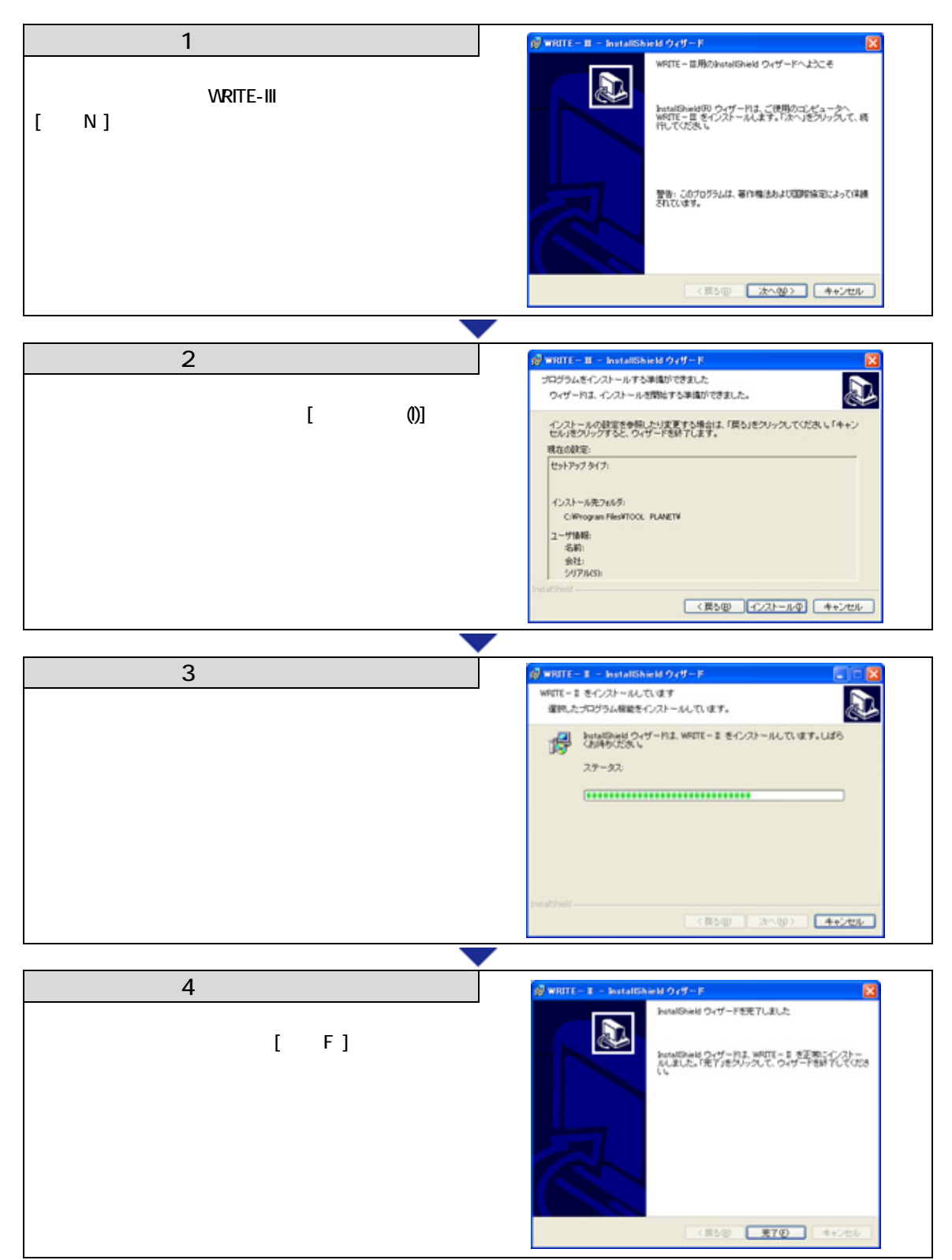

**WRITE-III** 

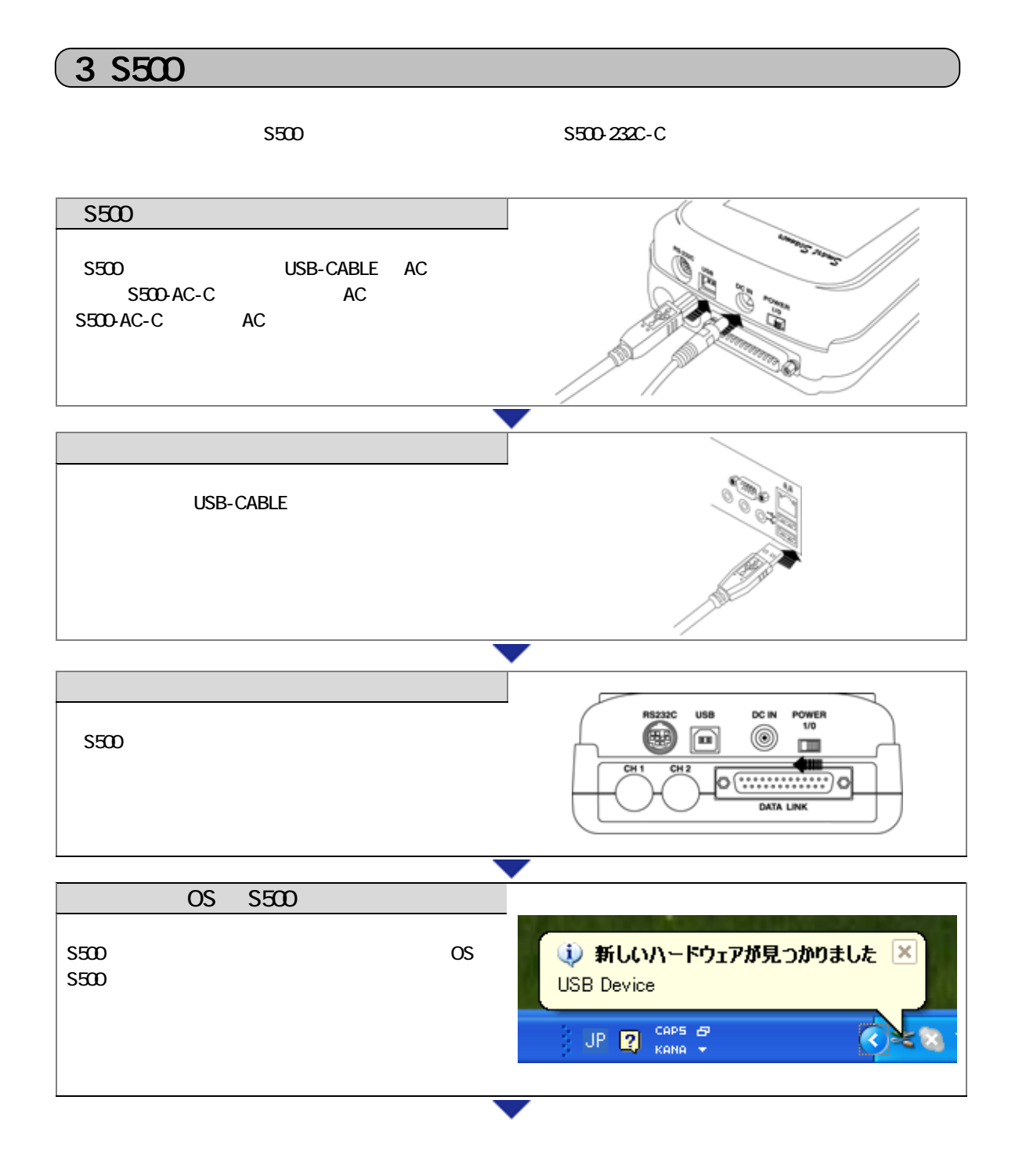

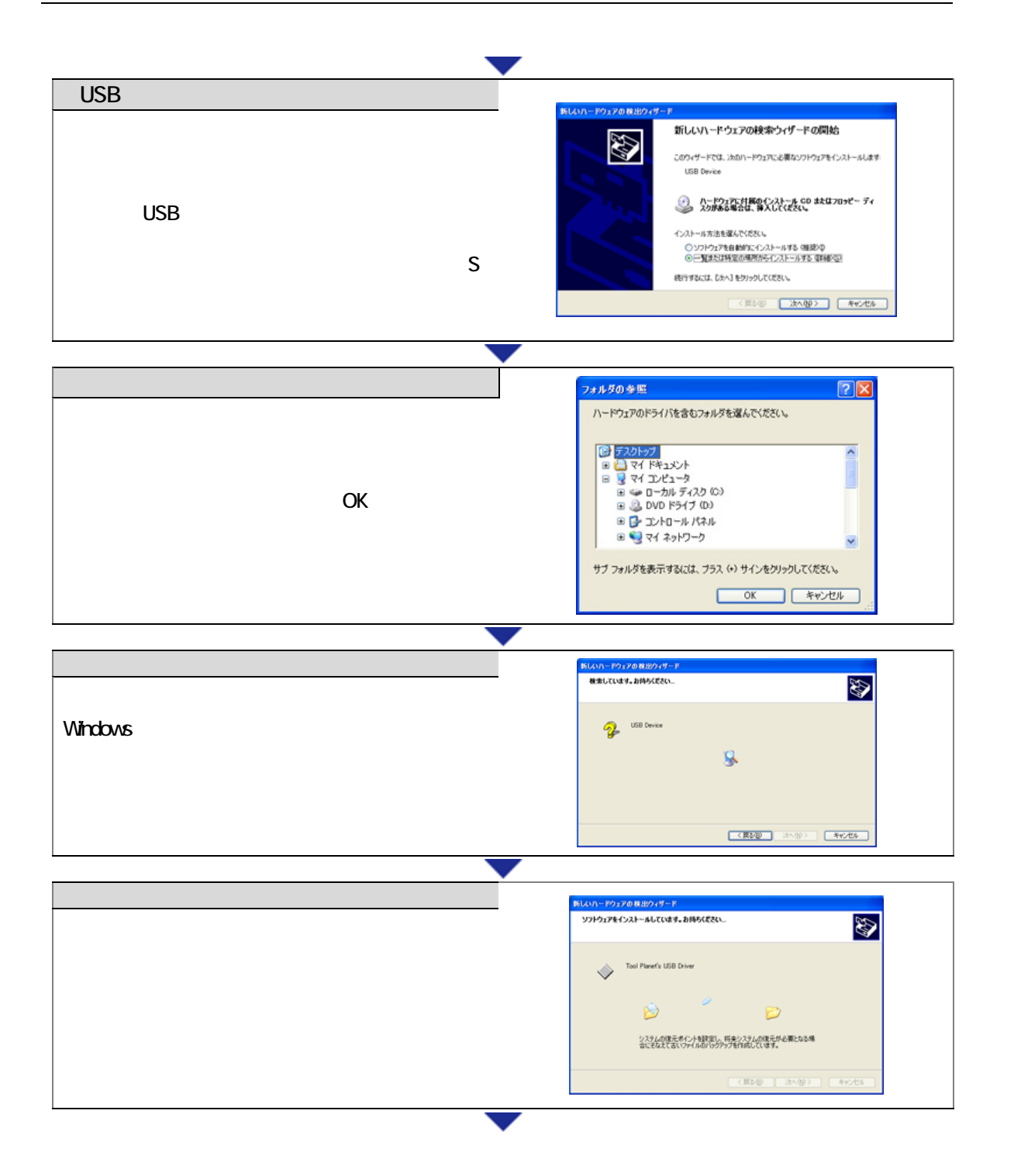

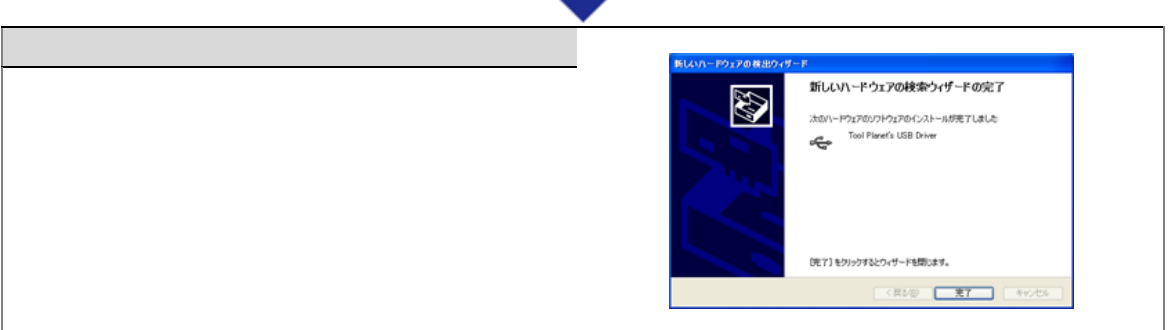

# $(4$  WRITE-III

「WRITE-II」との「WRITE-III」を「WRITE-III」をつける。この情報はありませんので、使用者情報はもうにはなりません。<br>「WRITE-II」という意識を引き継ぎはありませんので、使用者情報はもうにはなりません。

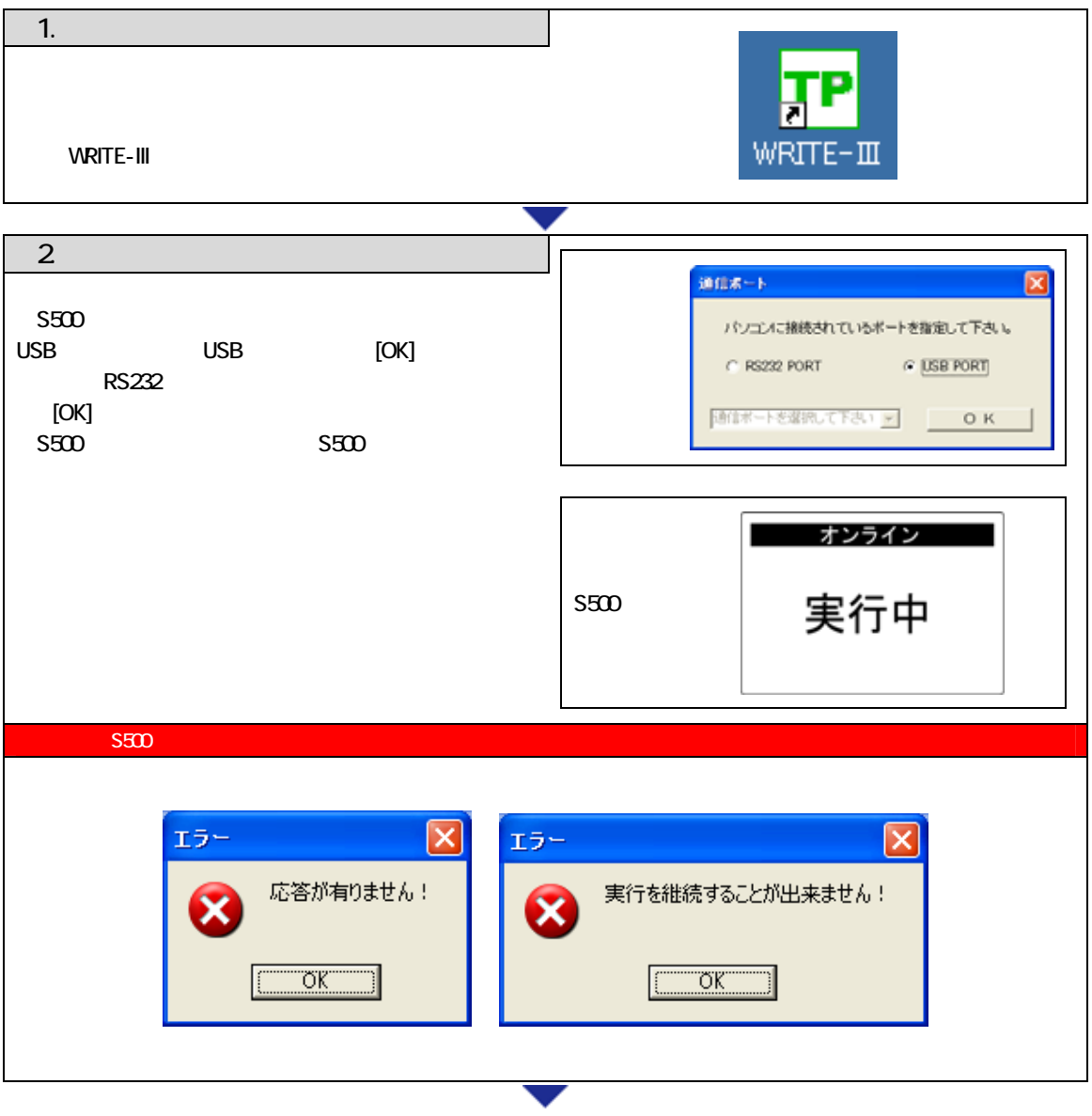

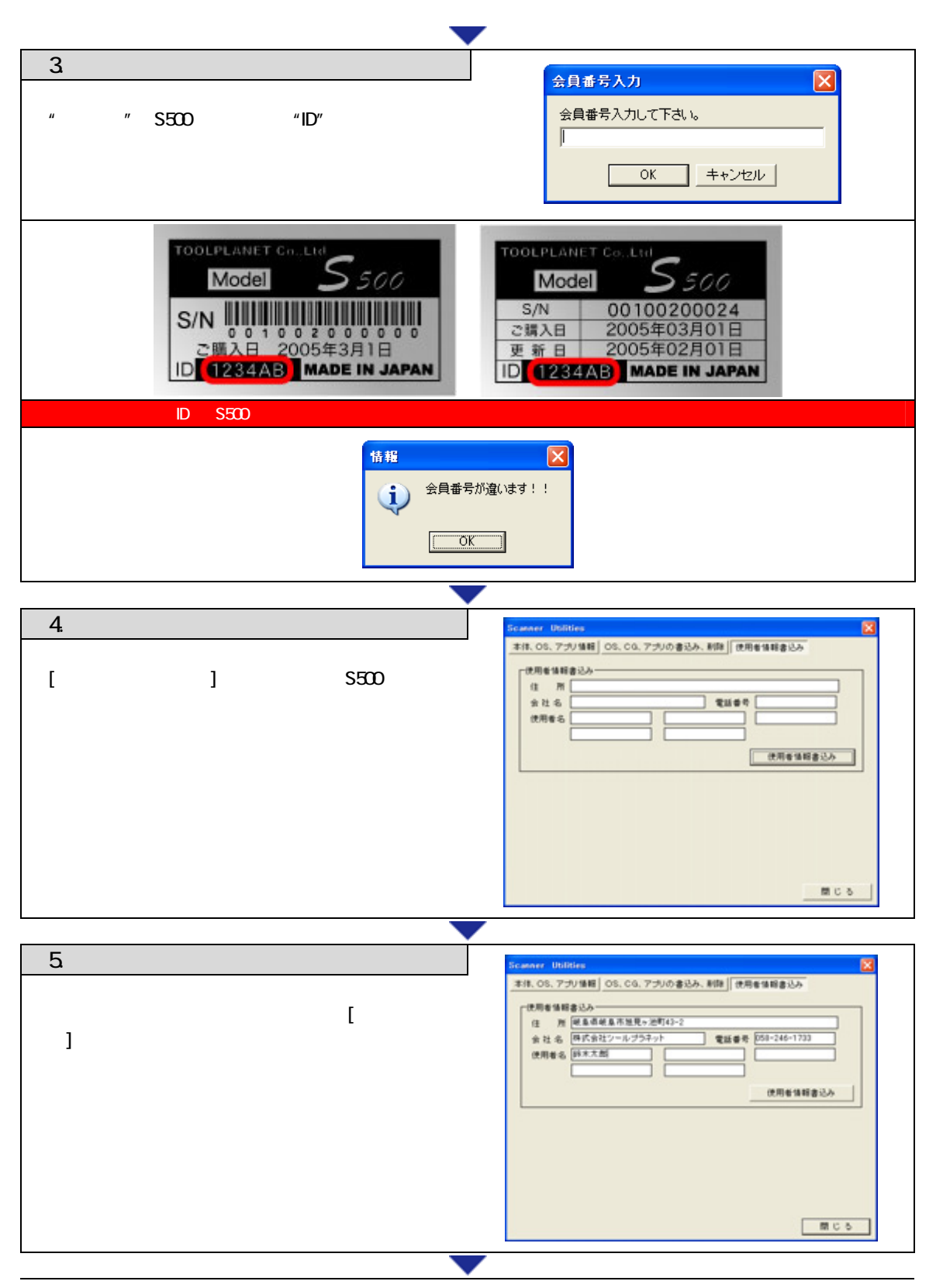

18

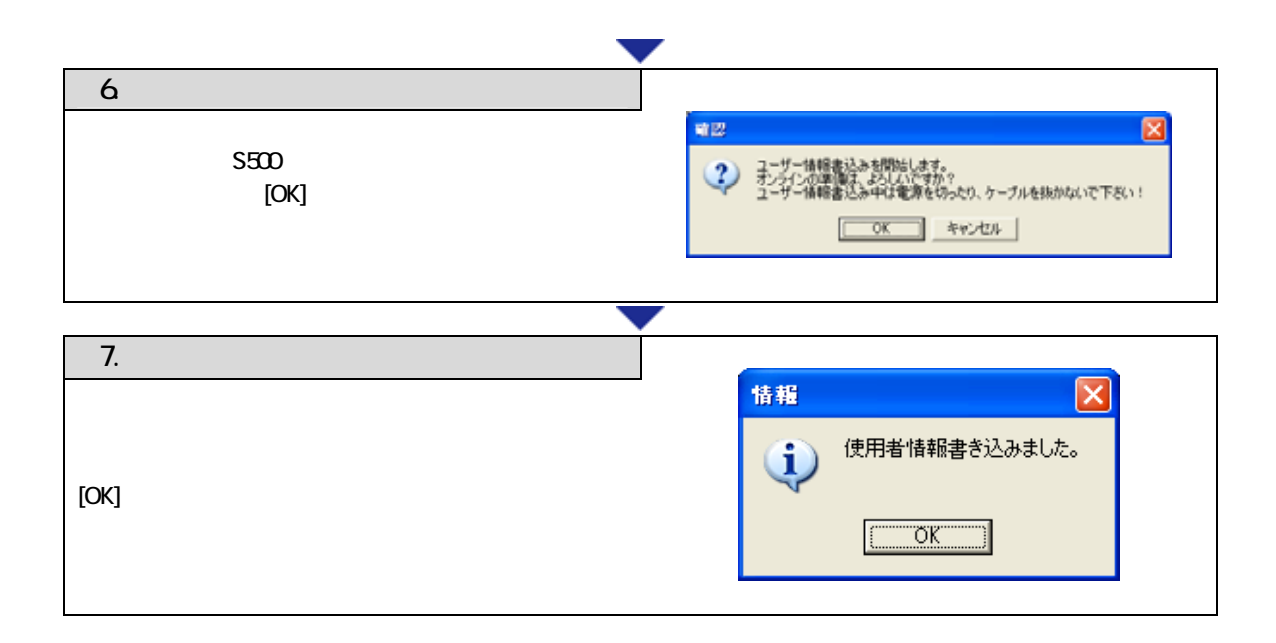

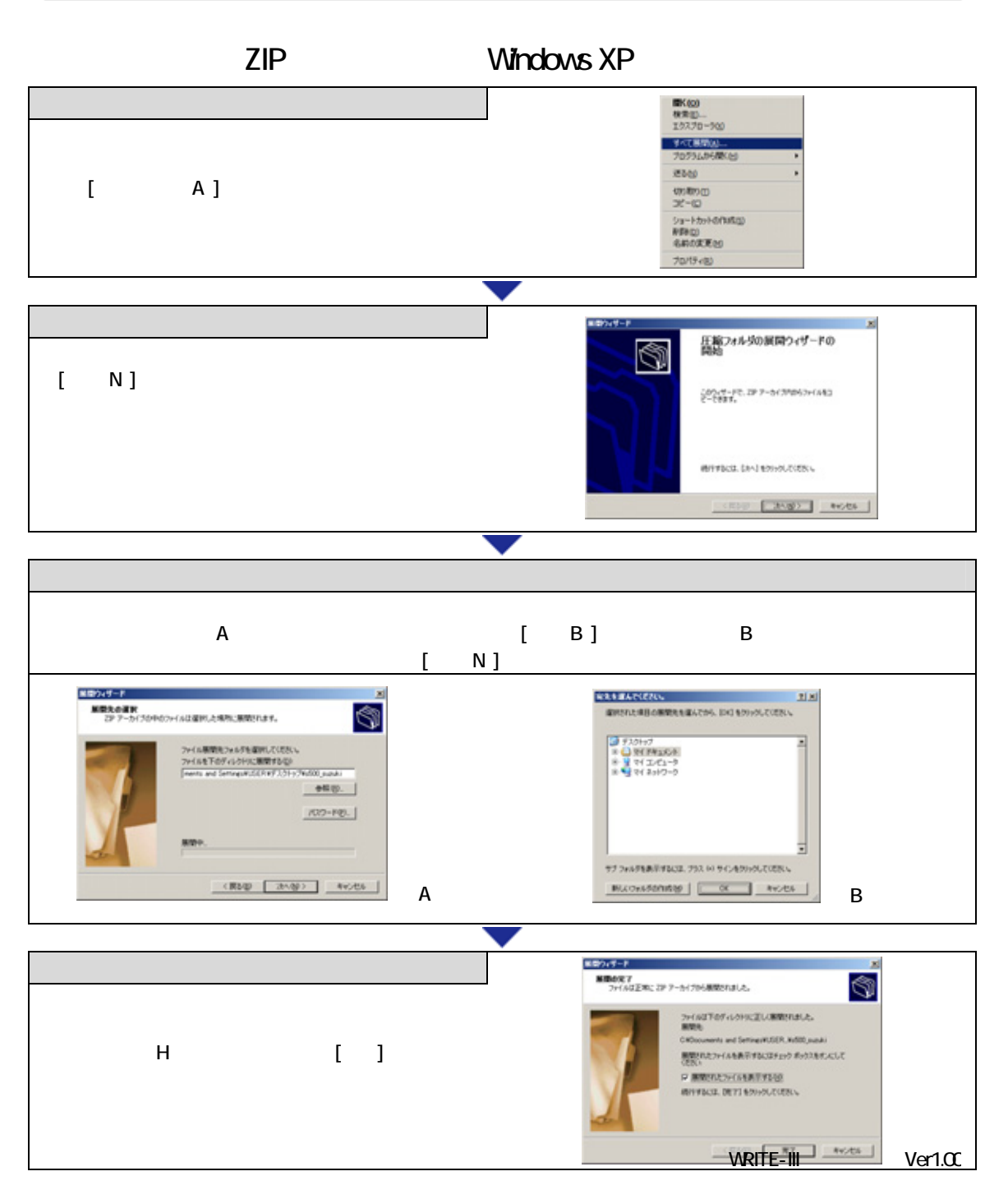

20

 $USB$   $Ver.1.00$